#### **СИМУЛАЦИЯ НА ДИНАМИЧНИ СИСТЕМИ СЪС** SIMULINK

[dimitrova@tu-sofia.bg](mailto:dimitrova@tu-sofia.bg) pct.tu-sofia.bg/dd/pik3

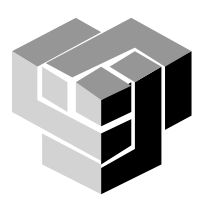

## **Simulink**

Интерактивна програмна среда, интегерирана с MatLab

## Предназначние

моделиране, симулиране и анализ на динамични системи

- изследване на линейни и нелинейни системи
- изследване на непрекъснати и дискретни процеси
- **Model-Based Design**

## Приложения

- технически системи във всички инженерни области
- изследователска лаборатория
- Йерархични модели
	- top-down
	- bottom-up

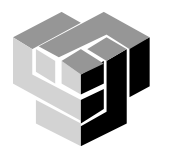

#### **Компоненти на средата**

## Средства за моделиране

- графичен редактор за построяване на блокови диаграми
- библиотеки от блокове
- Средства за симулация
	- посредством меню
	- от командния прозорец на MatLab
	- настройка на параметри
	- **Number What-if изследване**
- Средства за анализ
	- команди на MatLab
	- **n** application toolboxes

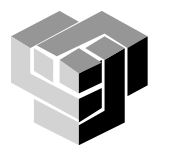

#### **Процес на моделиране**

# Етапи

- **Дефиниране на системата и подсистемите**
- **Идентифициране на компонентите на системата**
- **Аналитично описание чрез формули**
- **Построяване на блокови диаграми**
- **Произвеждане на симулация**
- **Валидиране на резултатите от симулацията**

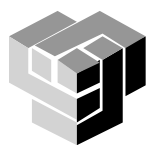

#### **Компоненти на моделираната система**

## Типове

### **Параметри**

**признаци на системата, чиито стойности остават постоянни величини, ако не бъдат променени за целите на изследването**

### **Състояния**

**признаци на системата, чиито стойности се променят във времето**

### **Сигнали**

**входни и изходни параметри, чиито стойности се изменят динамично по време на симулацията** 

## **Представяне на компонентите**

- блок: параметри и състояния
	- свързващи линии: сигнали

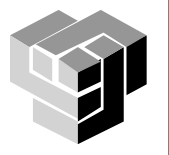

### **Идентифициране на компонентите**

В отговор на въпросите:

- **Кои са входните сигнали?**
- **Кои са изходните сигнали?**
- **Кои са (променливите) състояния на системата?**
- **Кои са (константните) параметри на системата?**
- **Има ли междинни (вътрешни) сиснали?**

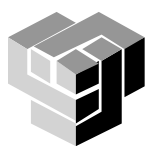

## **Работна среда на Simulink**

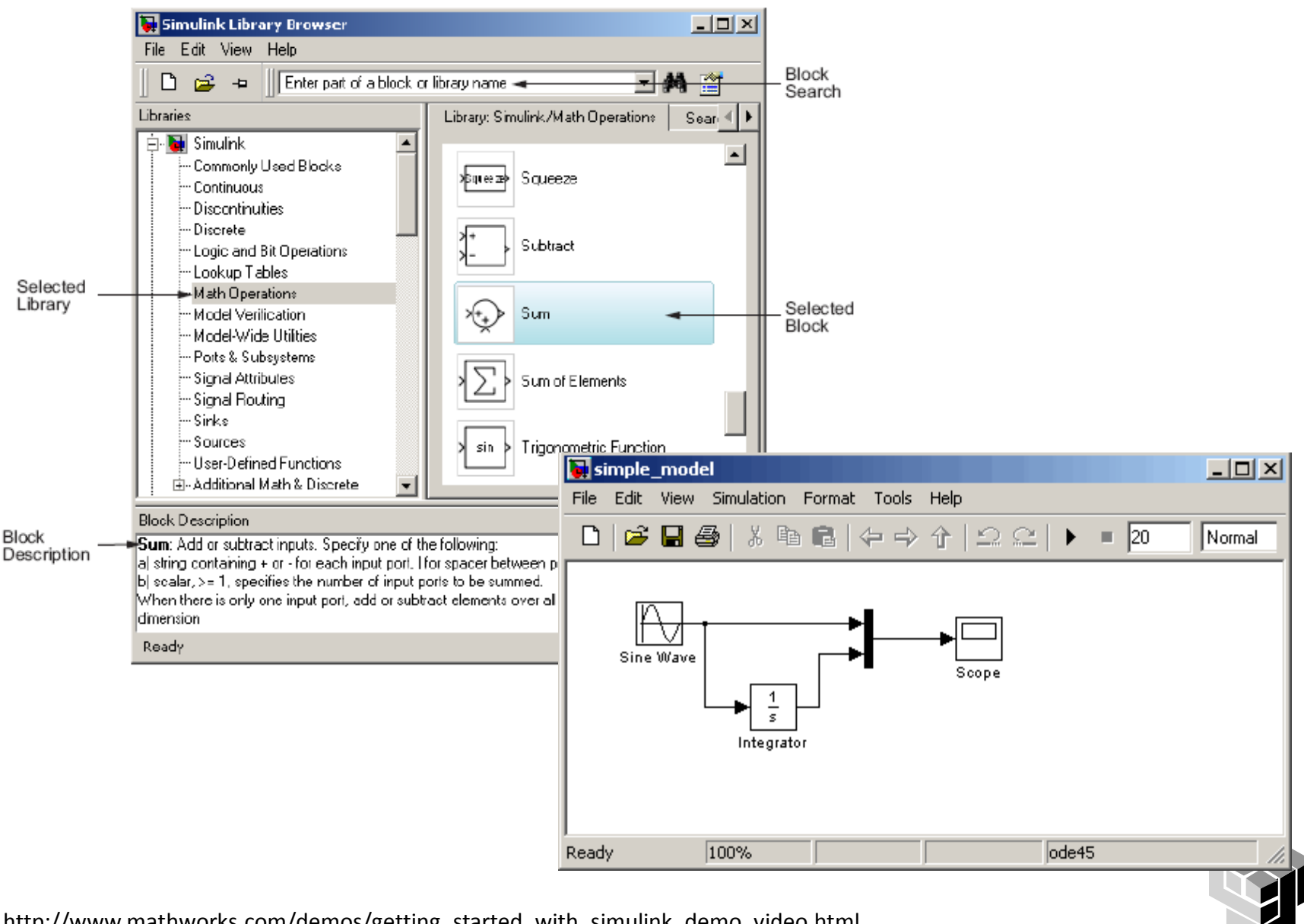

http://www.mathworks.com/demos/getting\_started\_with\_simulink\_demo\_video.html

# **Модел**

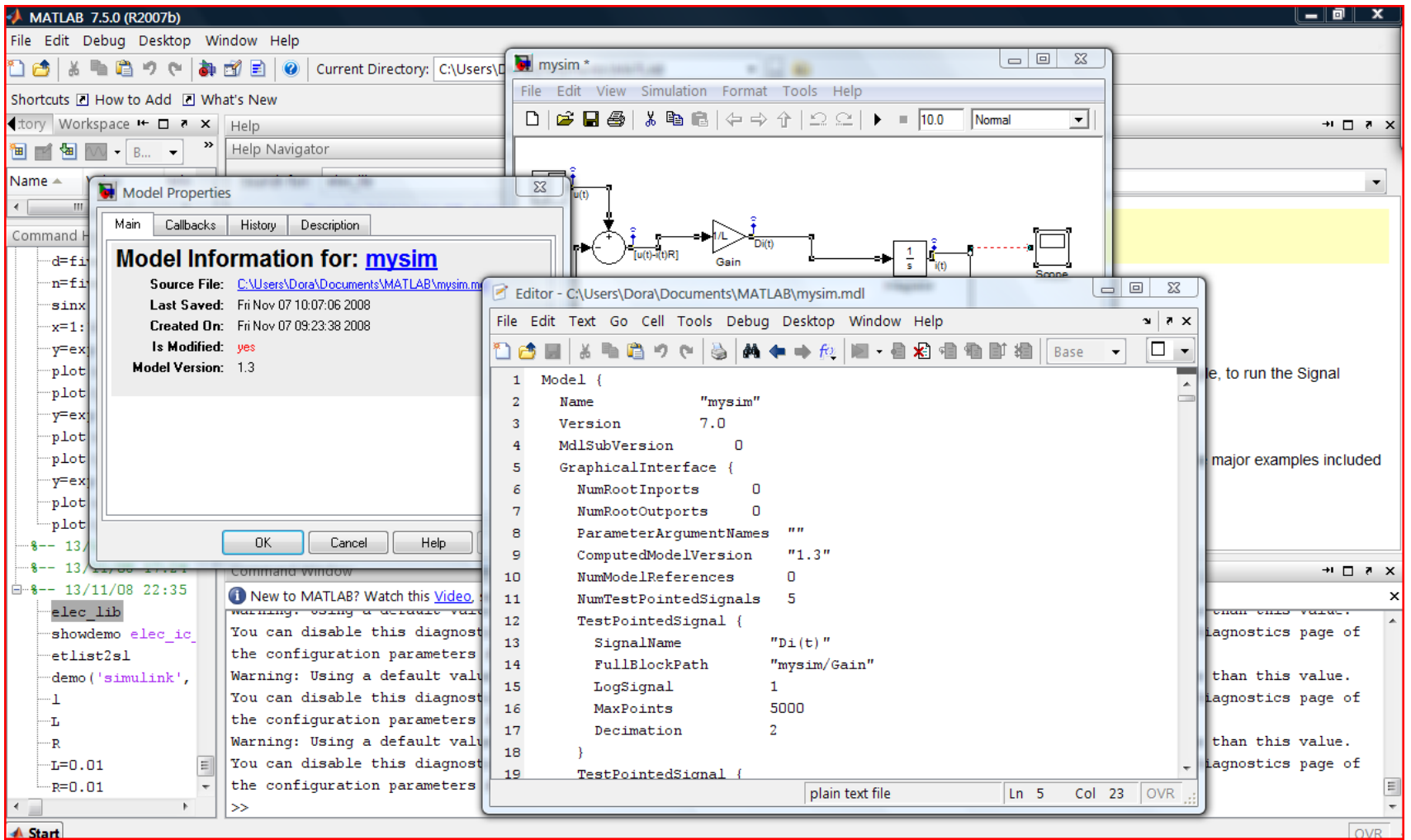

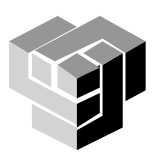

## **Стандартни библиотеки от блокове**

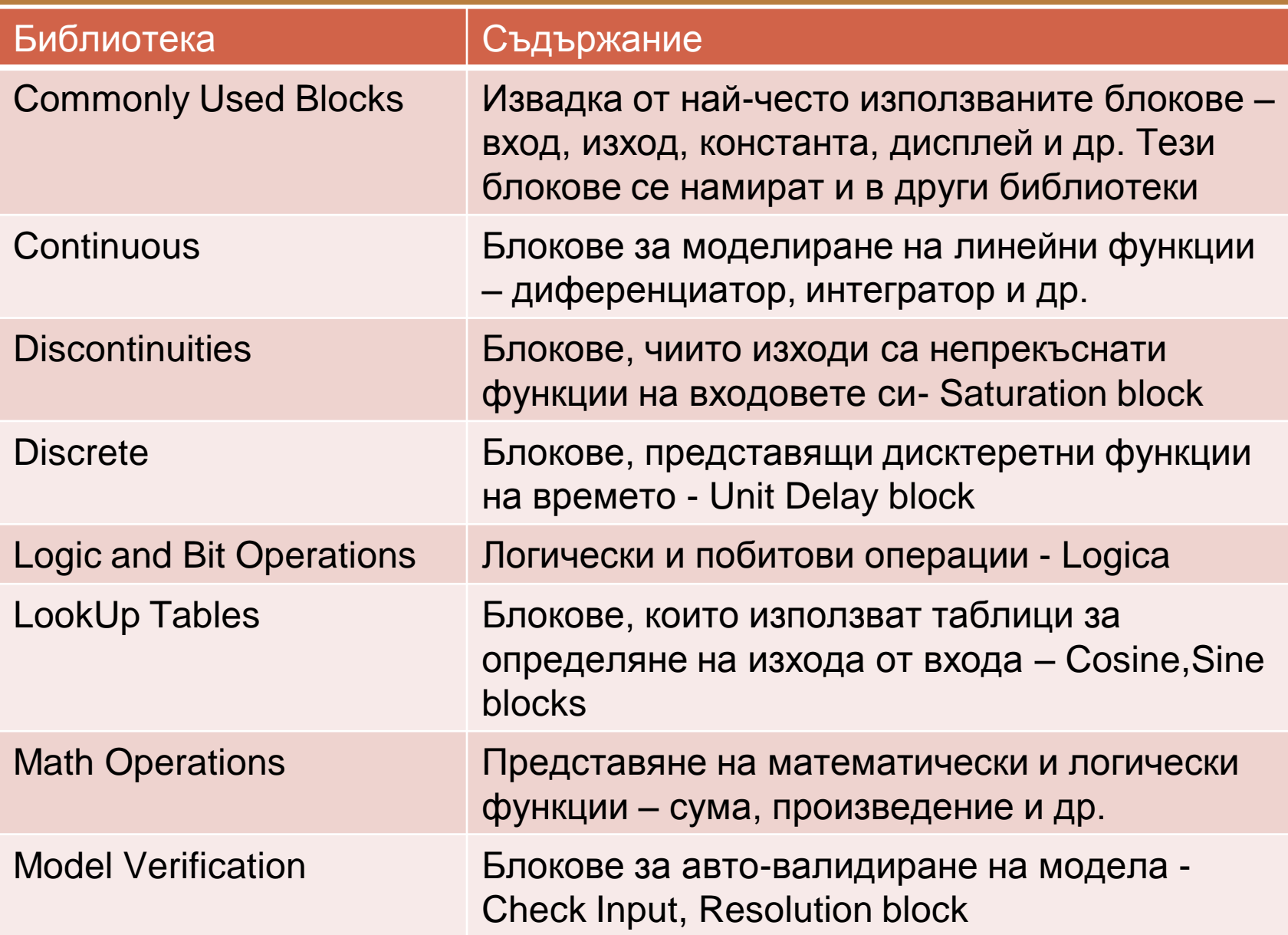

## **Стандартни библиотеки от блокове**

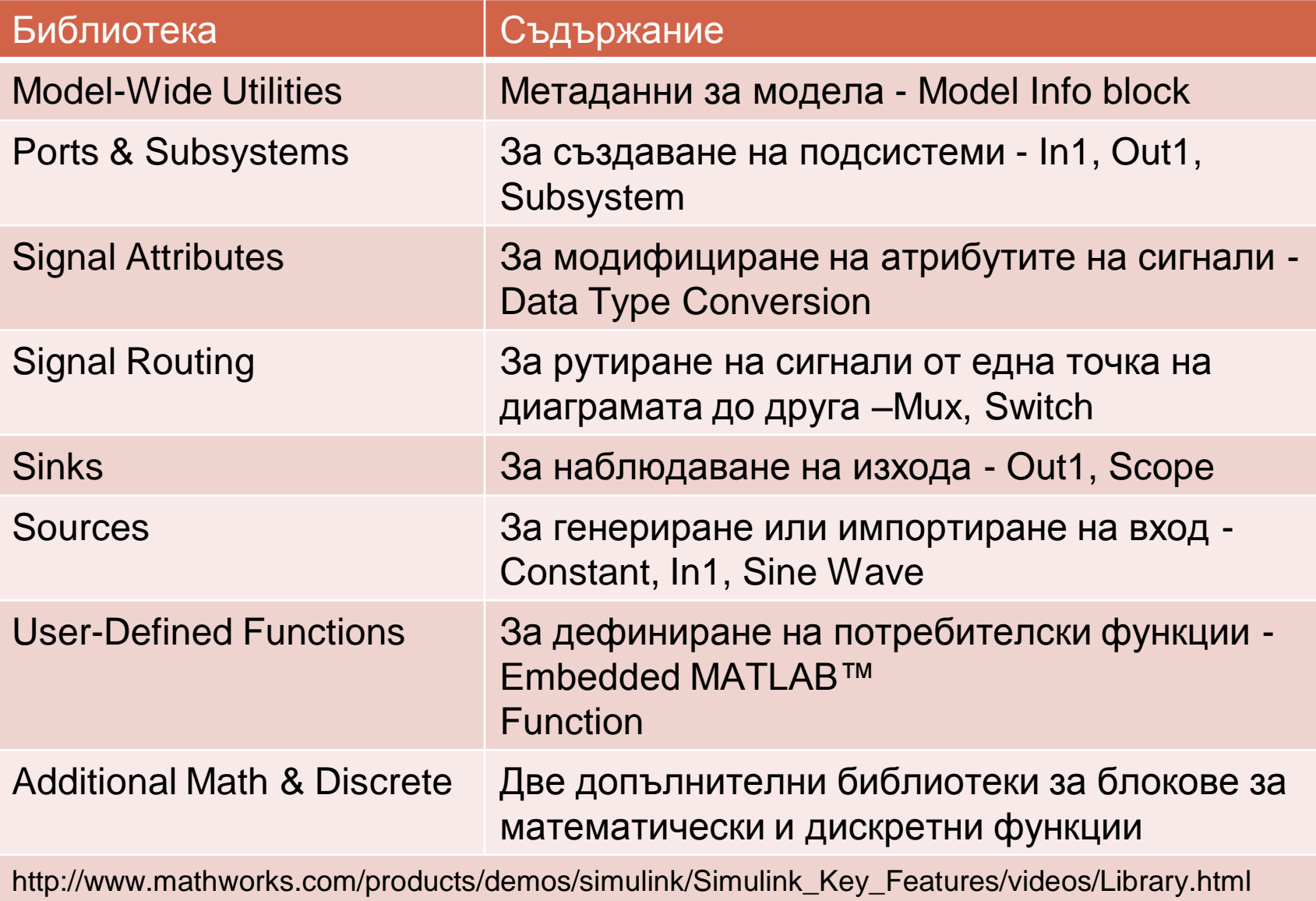

### **Библиотеки от демонстрационни примери**

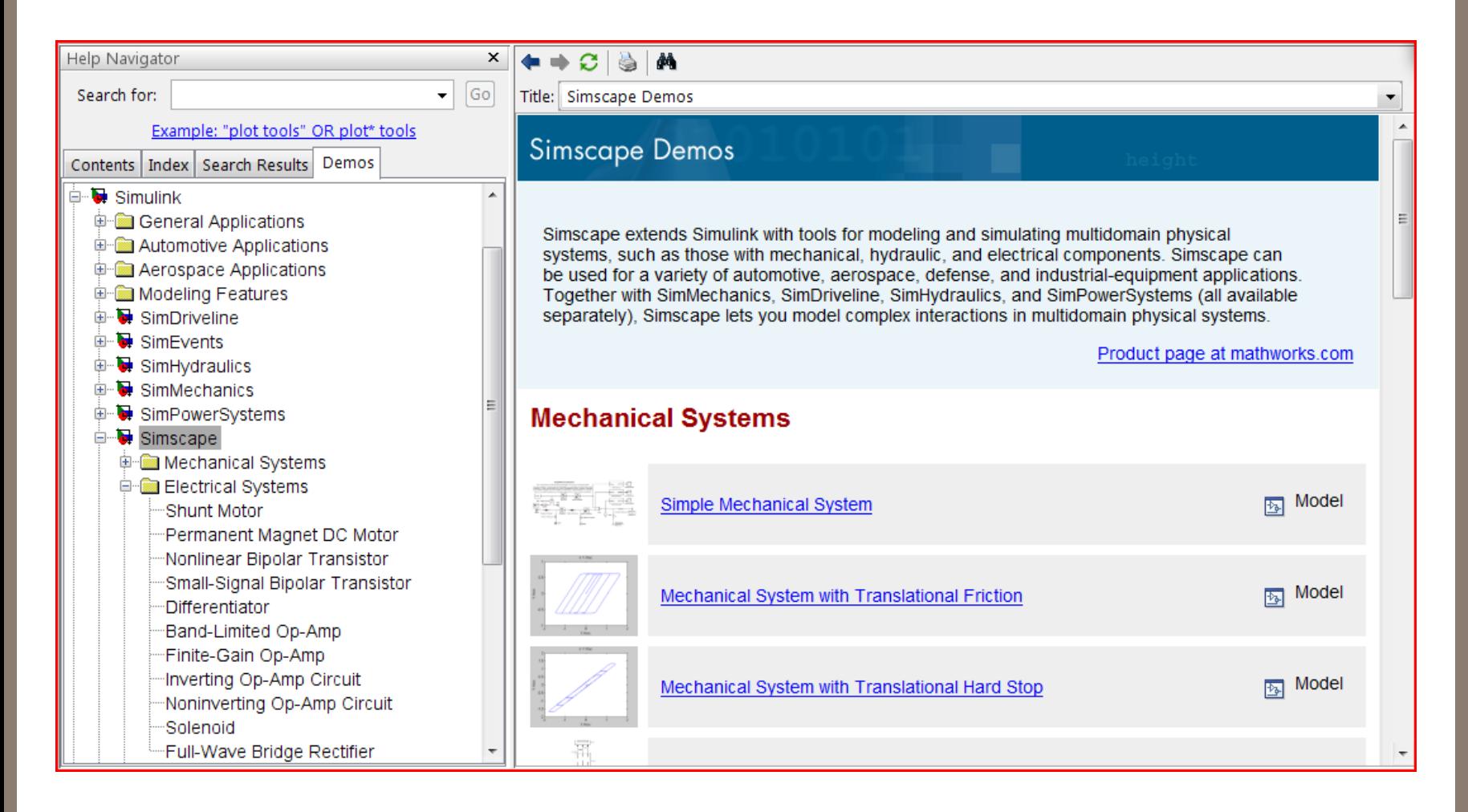

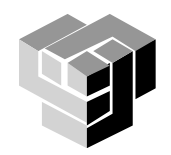

#### **Библиотеки от допълнителни инструменти**

# **Toolbox**

- специализирани колекции от м-files (MATLAB language programs)
- създадени за решаване на определен клас задачи
- съдържат алгоритми, функции, графики и потребителски интерфейси
- за изследване, проектиране, анализиране и симулиране на различни приложни технически системи

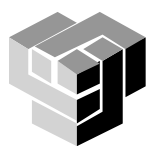

## **Библиотеки от допълнителни инструменти**

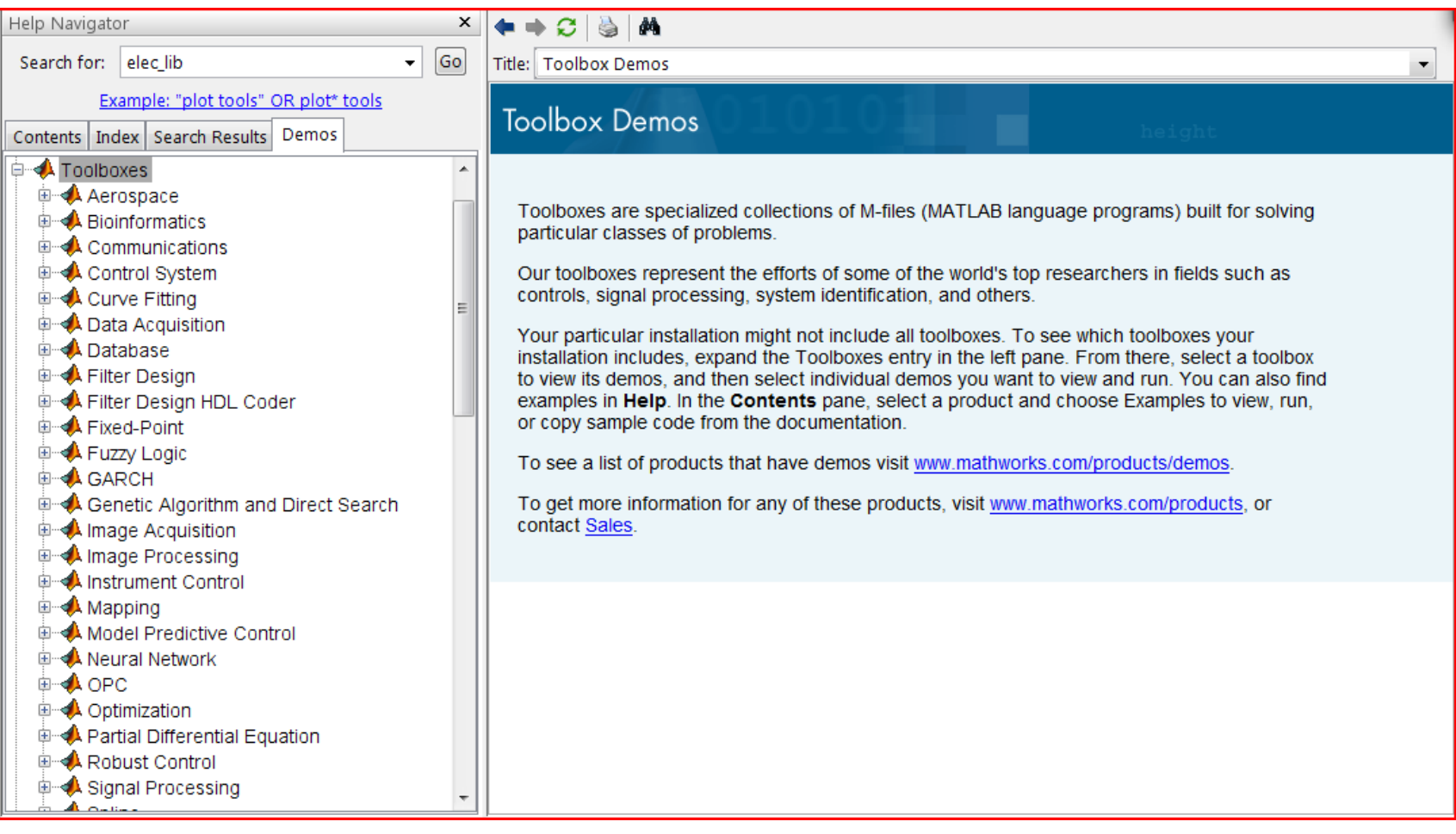

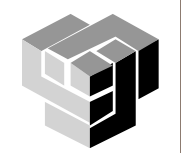

## **Simelectronics**

Моделиране на електронни и електромеханични системи

**• Разширение на Simscape** 

Библиотеки от блокове за

сензори

полупроводникови елементи

електродвигатели

логически схеми

интегрални схеми

компоненти, съвместими със SPICE

и др.

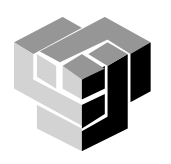

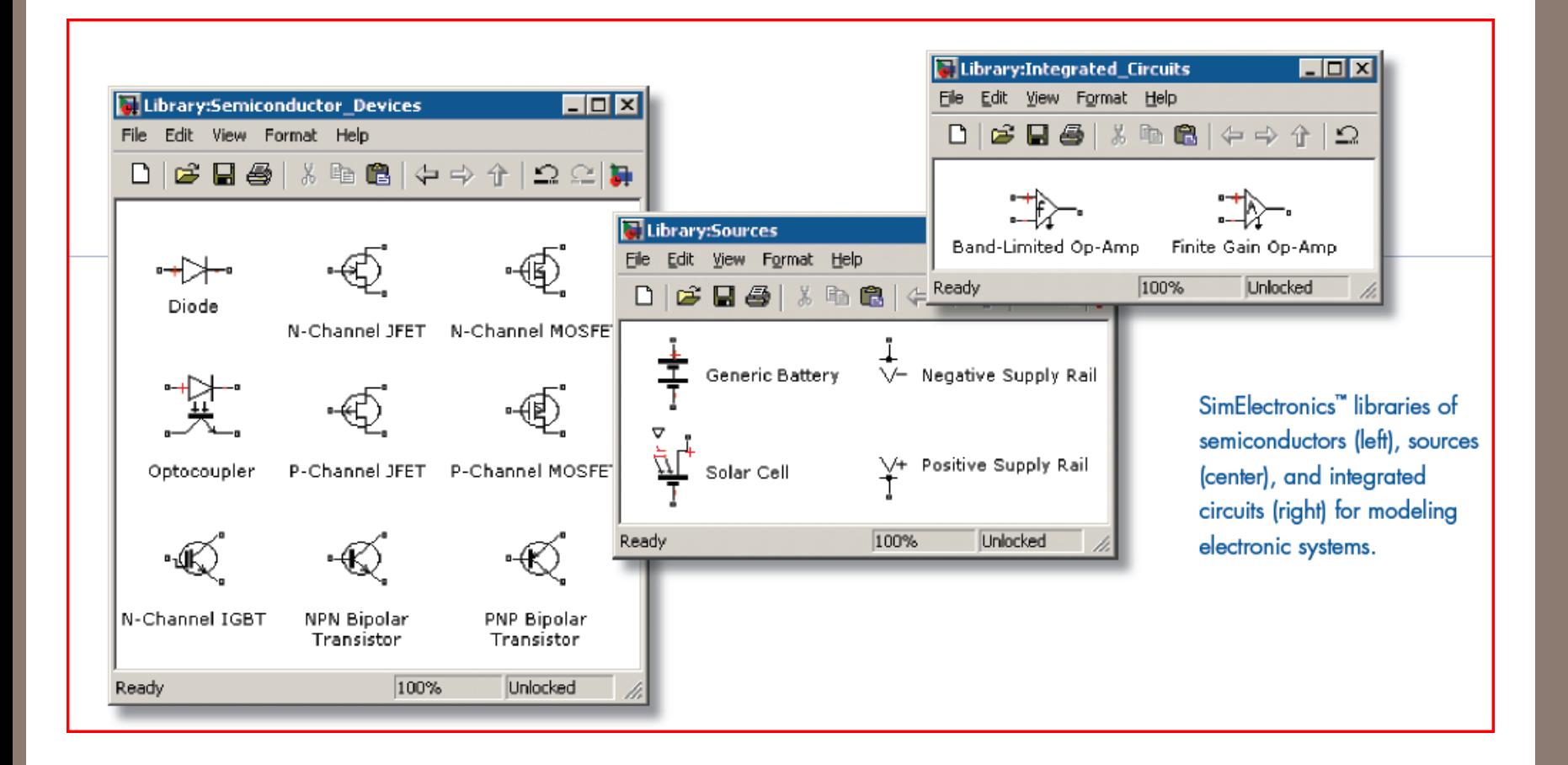

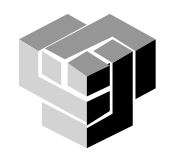

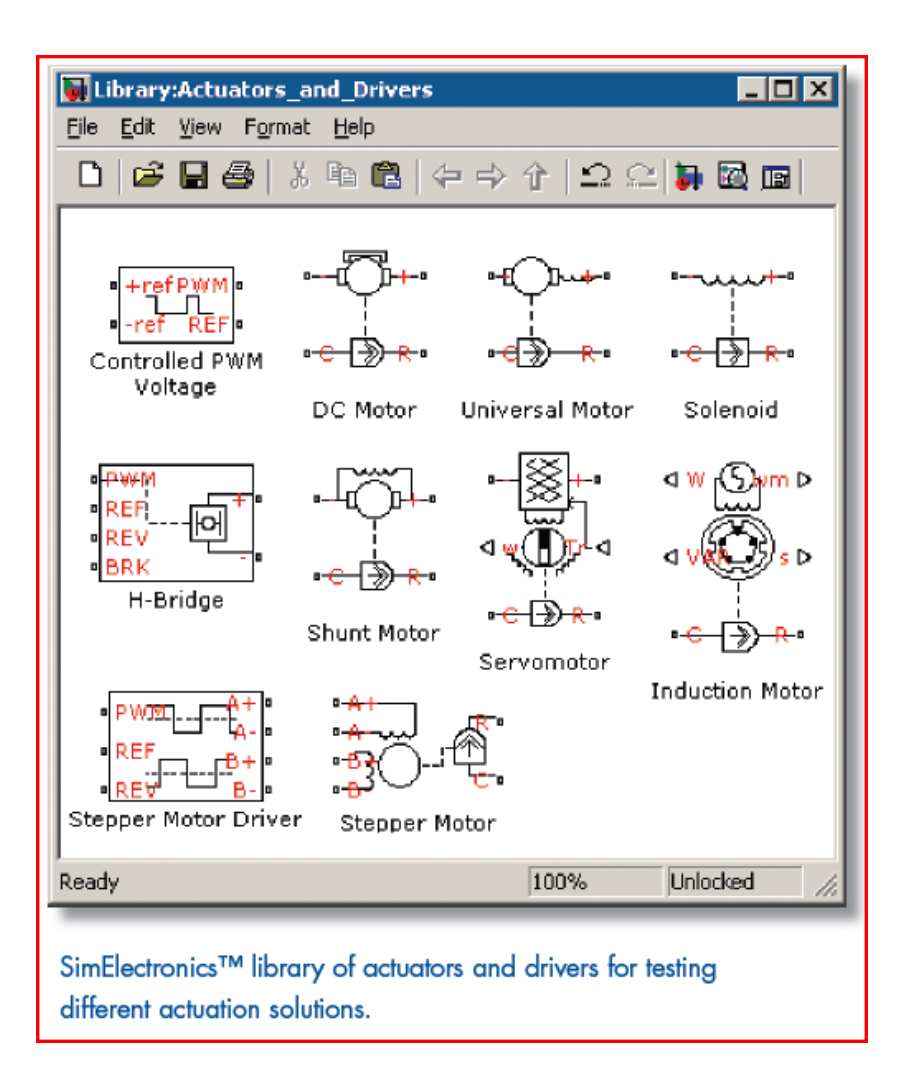

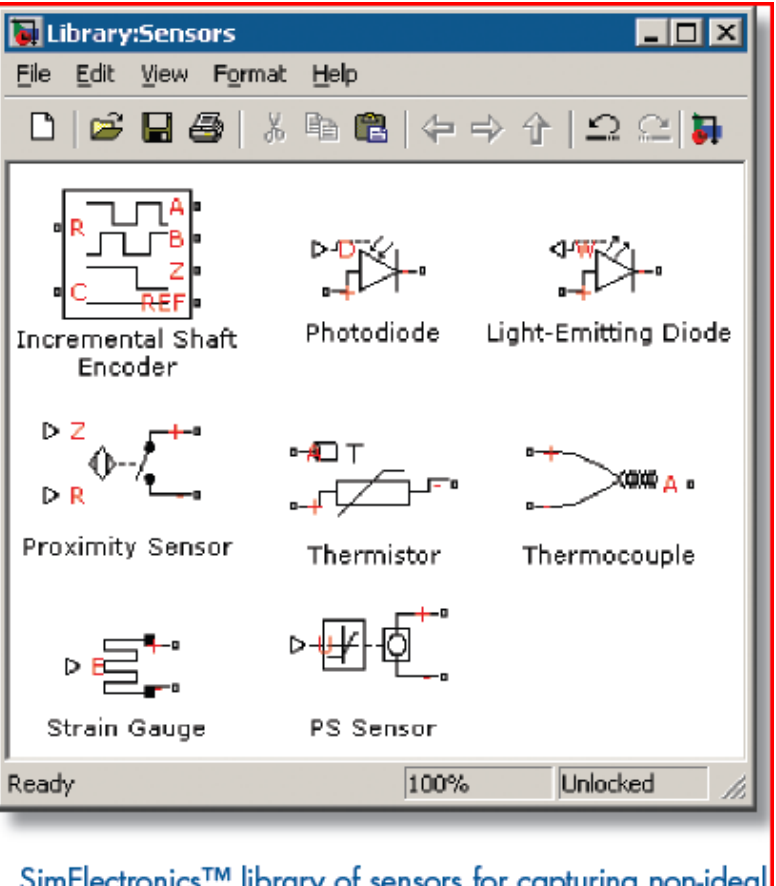

SimElectronics™ library of sensors for capturing non-ideal behavior of sensor hardware.

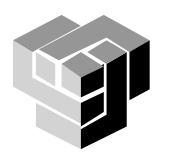

### Пример 1

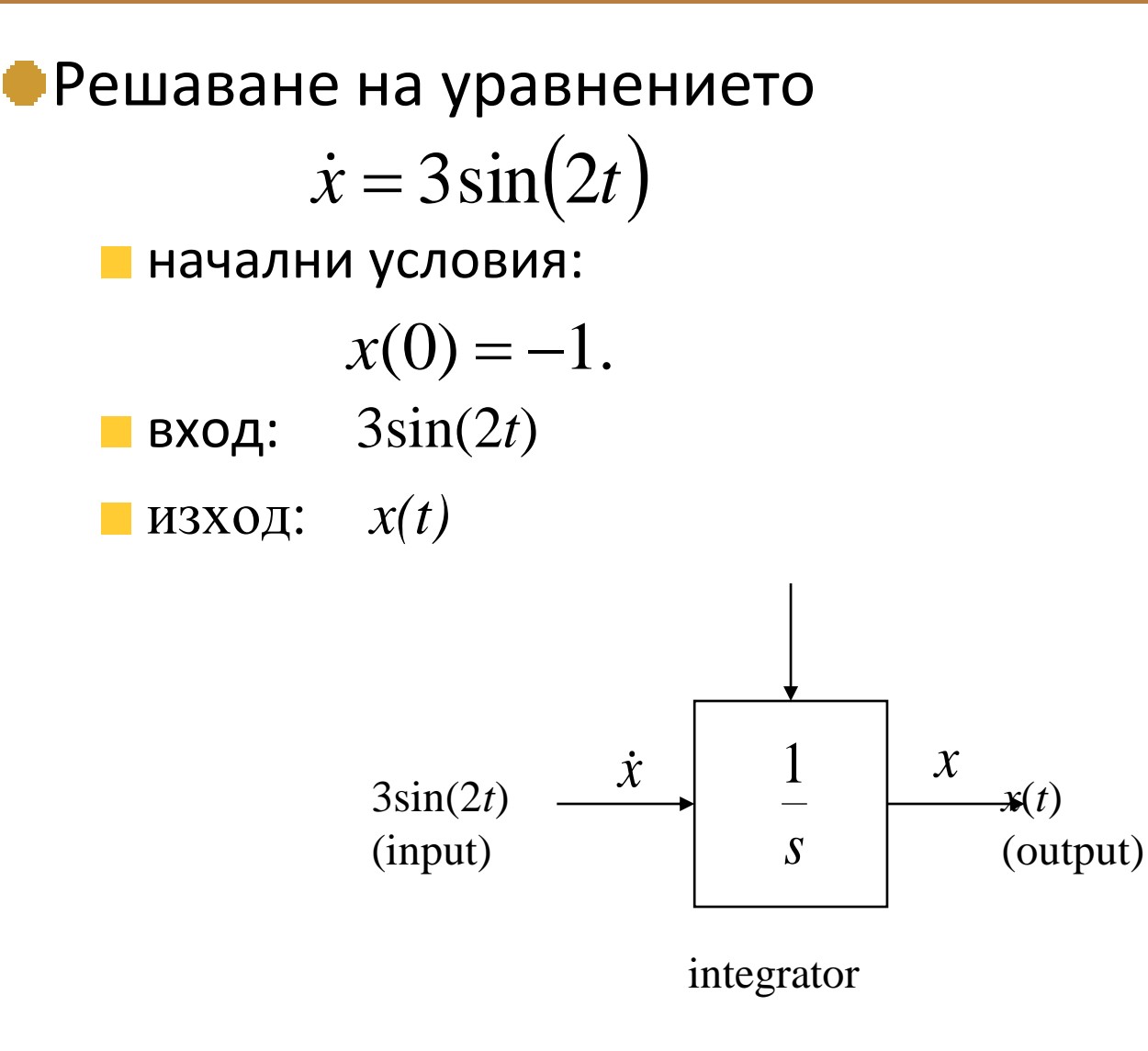

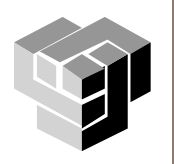

### **Избор на блокове**

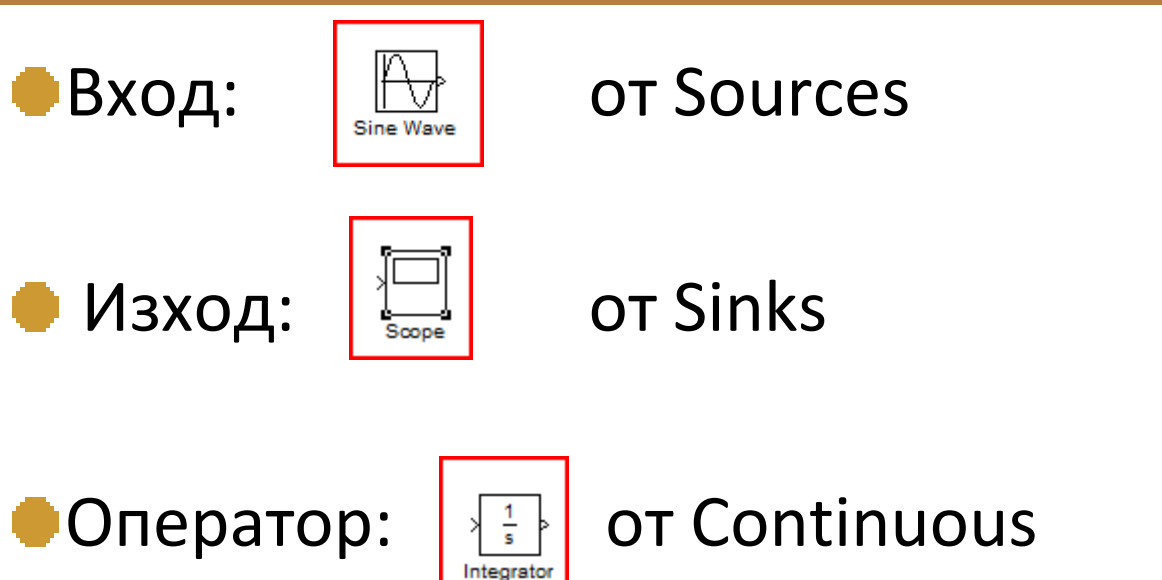

# Свързване на блоковете със сигнали:

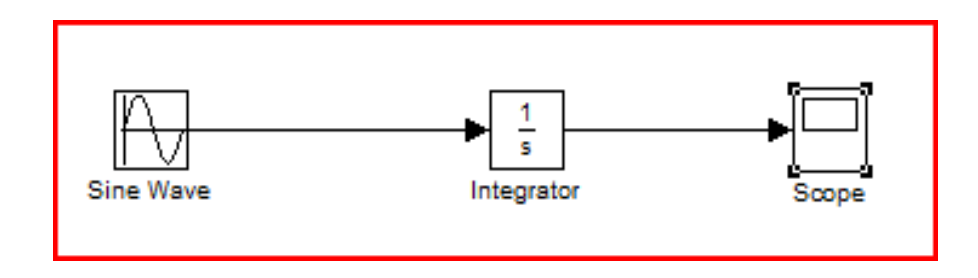

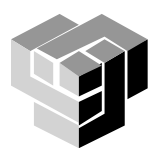

## Настройка на параметри

 $3 \sin(2t)$  $x(0) = -1$ 

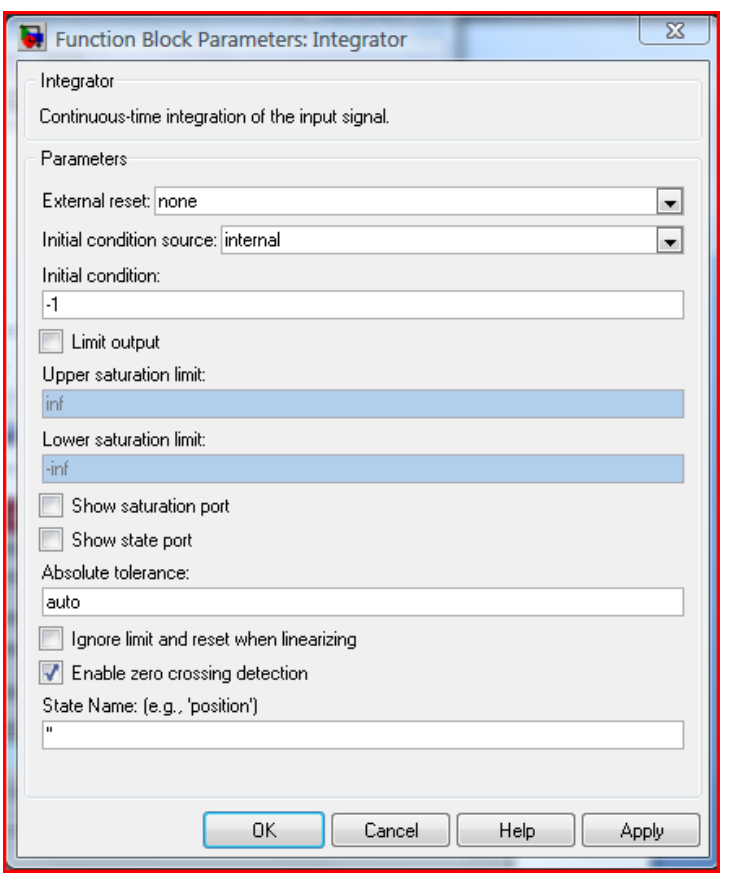

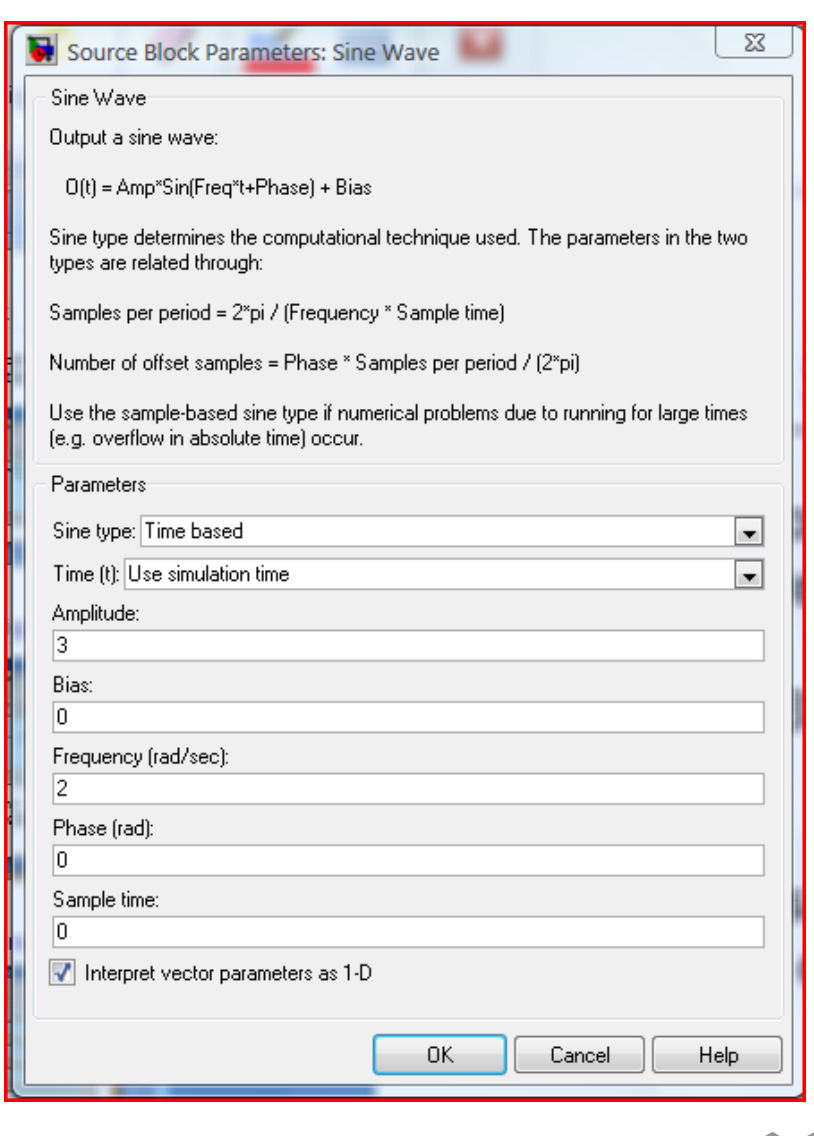

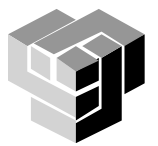

### **Симулация**

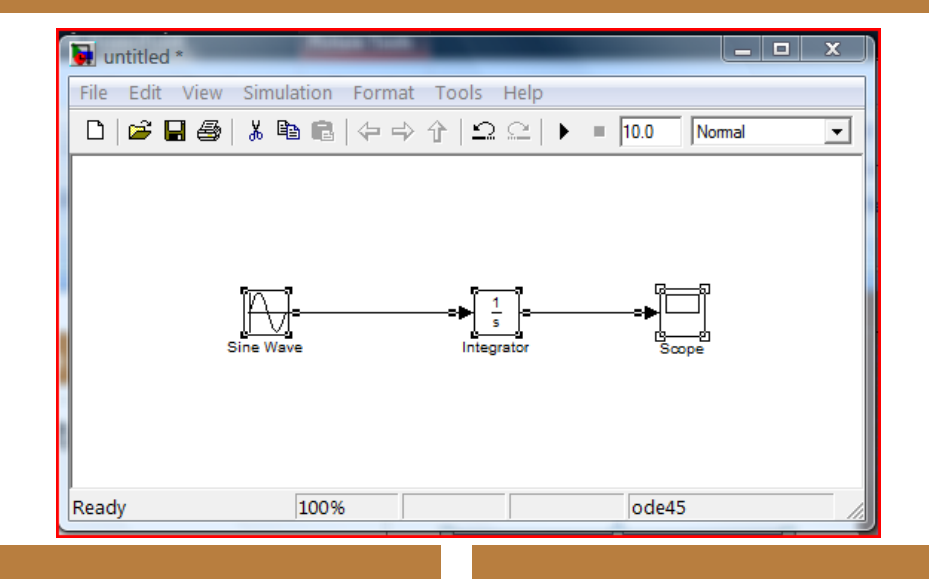

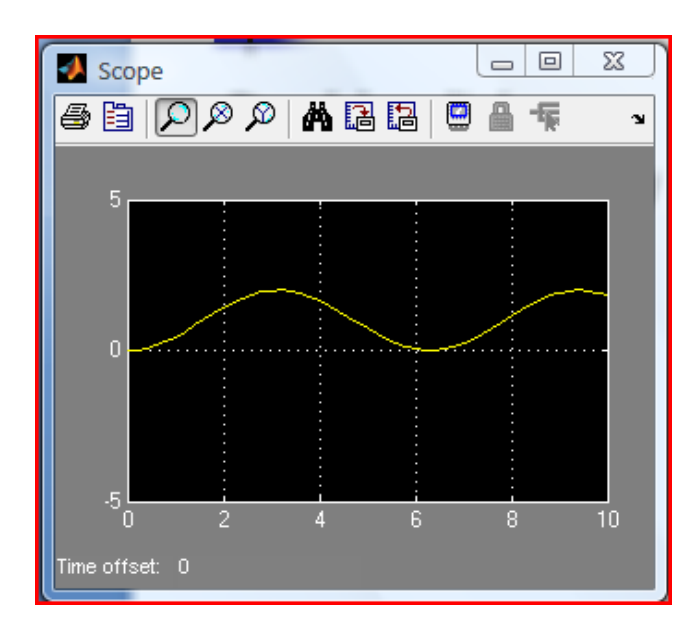

Проверка: аналитично решение

$$
x(t) = \frac{1}{2} - \frac{3}{2}\cos(2t)
$$

matches the plot (the simulation result) exactly.

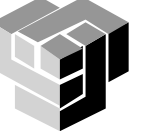

## Пример 2

Решаване на линейното ОДУ от 1-ред:

$$
u(t) = i(t)R + L\frac{di(t)}{dt}.
$$

$$
u(t) - R i(t) = L \frac{di(t)}{dt}
$$

начални условия:

$$
u(t)=0
$$

## първа производна:

$$
\frac{di(t)}{dt} = \frac{1}{L}(u(t) - i(t)R)
$$

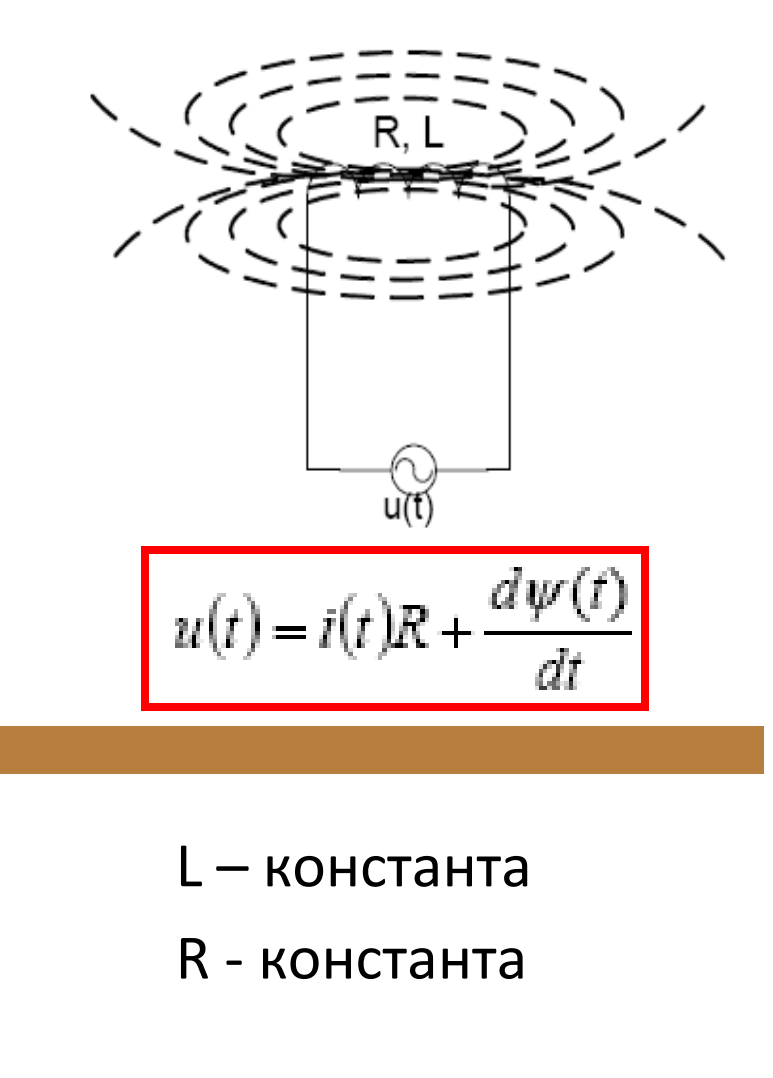

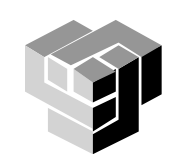

### **Построяване на блокова диаграма**

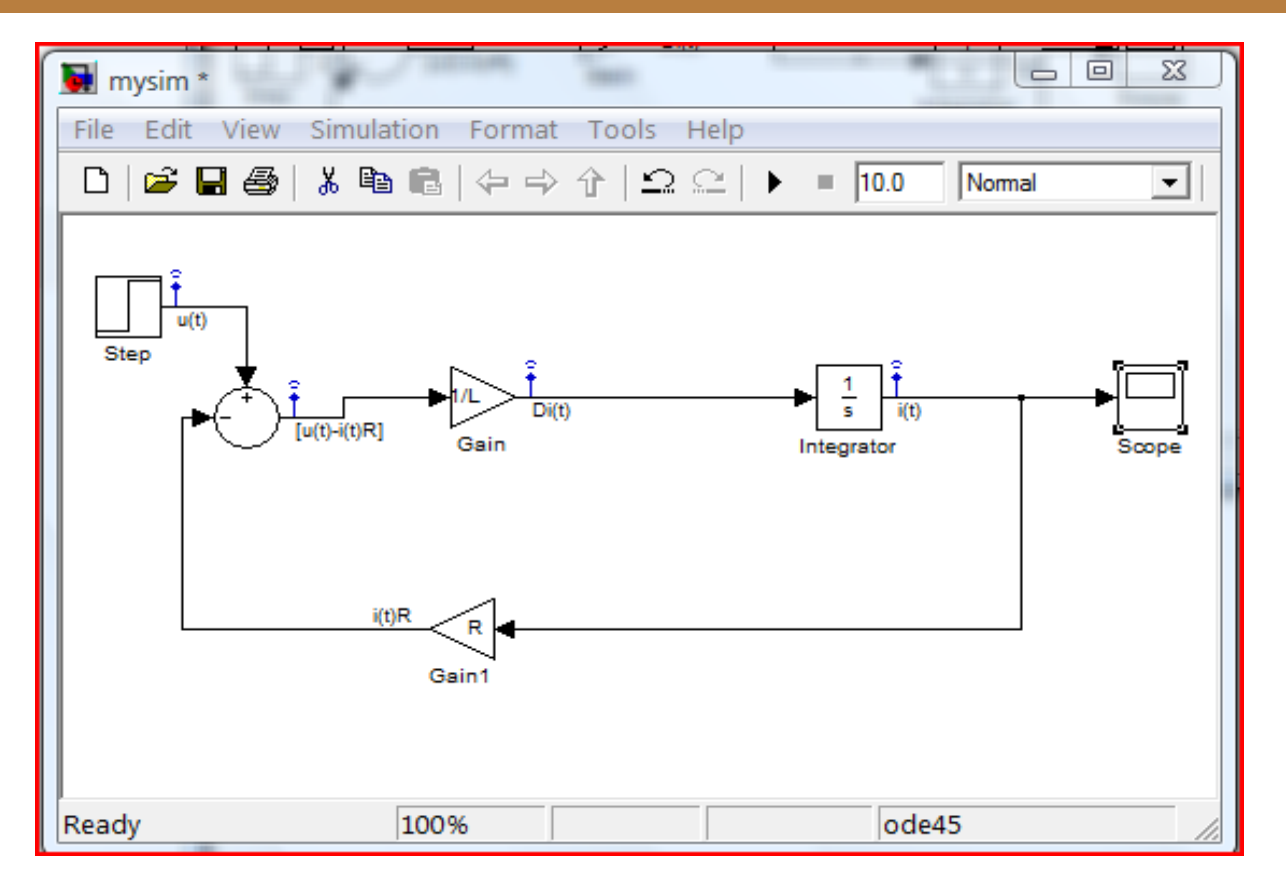

интегратор – от Continuous умножител Gain – от Math осцилоскоп – от Sinks константи: R=0.01; L=0.01

входен сигнал – симулира промяна в напрежението – от Sources стъпка: амплитуда = 1

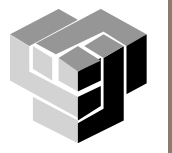

#### **Решение**

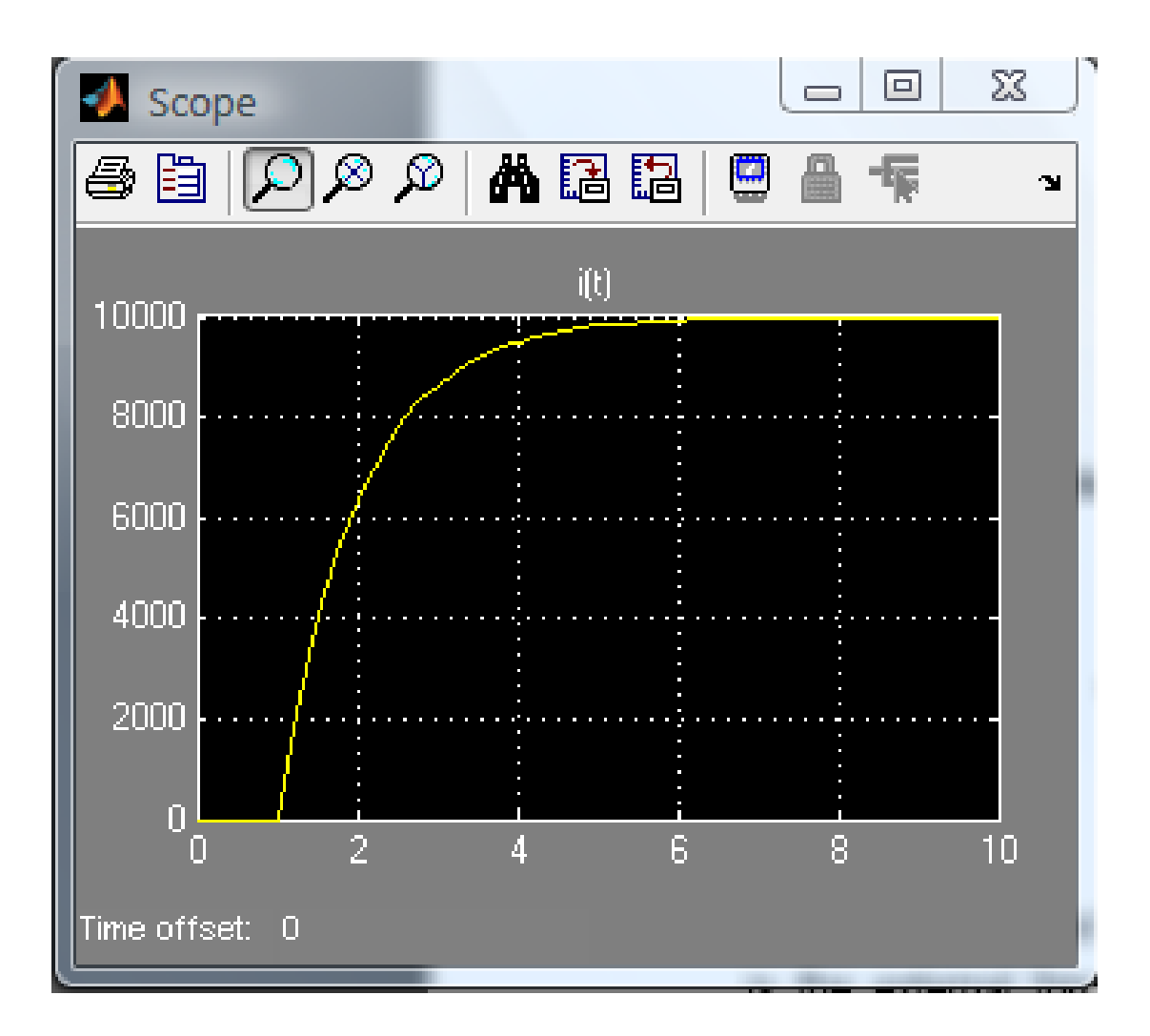

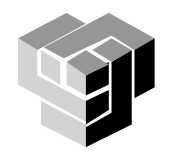

### **Пример 3**

Пружина

Σ*F = ma*

*F(t) − Kx(t) − Bu(t) = ma(t) където*

*F – външна сила, приложена върху масата* (*m);*

*К – константа на пружината;*

*а – ускорение на масата;*

*u - скоростта на масата;*

х – разстоянието на преместване;

*B – фактор на триенето.*

Втори закон на Нютон:  $\sum \overline{F} = m\overline{a}$ 

 $F(t) - K \frac{dx(t)}{dt} - B = m \frac{d^2x(t)}{dt}$ 

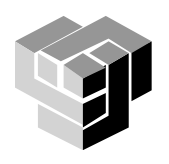

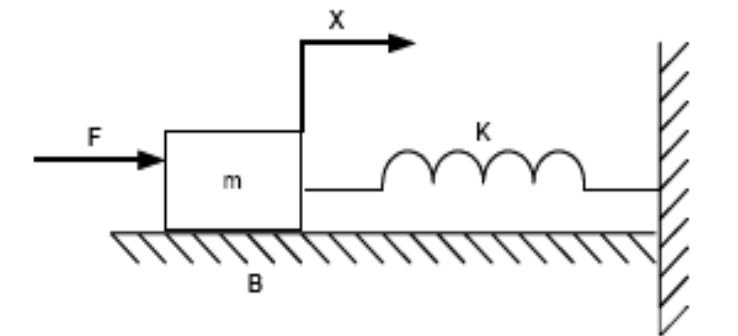

#### **Аналитично**

Параметри: *m = 0.25*  $K = 0.5$  $B = I$ 

Вход: *f(t)* стъпка с магнитуда = 3

 $F(t) - K \frac{dx(t)}{dt} - B = m \frac{d^2x(t)}{dt}$ 

$$
\frac{d^2x(t)}{dt} = \frac{1}{m} \left( F(t) - K \frac{dx(t)}{dt} - B \right)
$$

Диференциране на стъпки

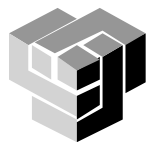

Два интегратора – по един за всяка степен

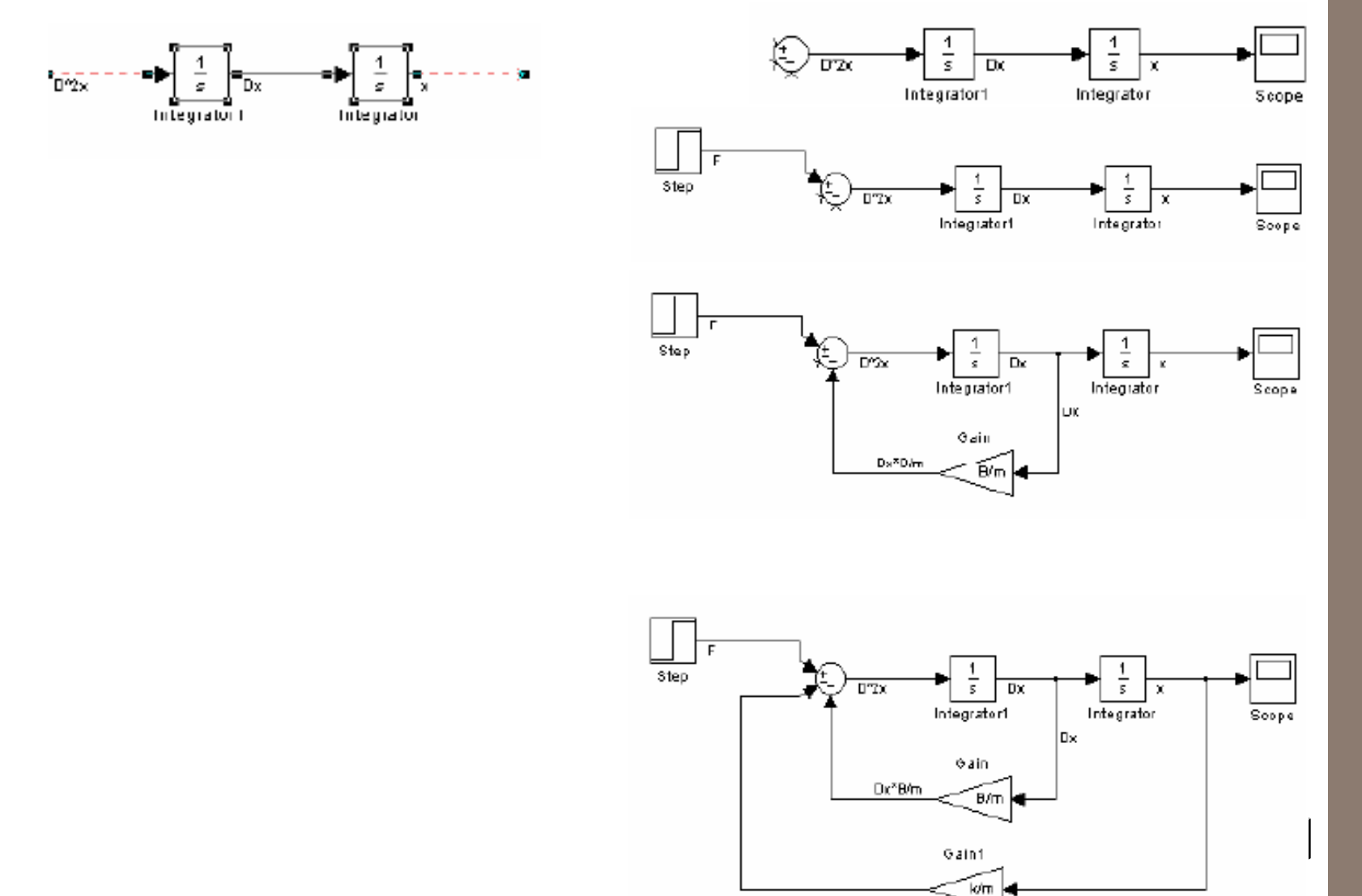

### **Резултат**

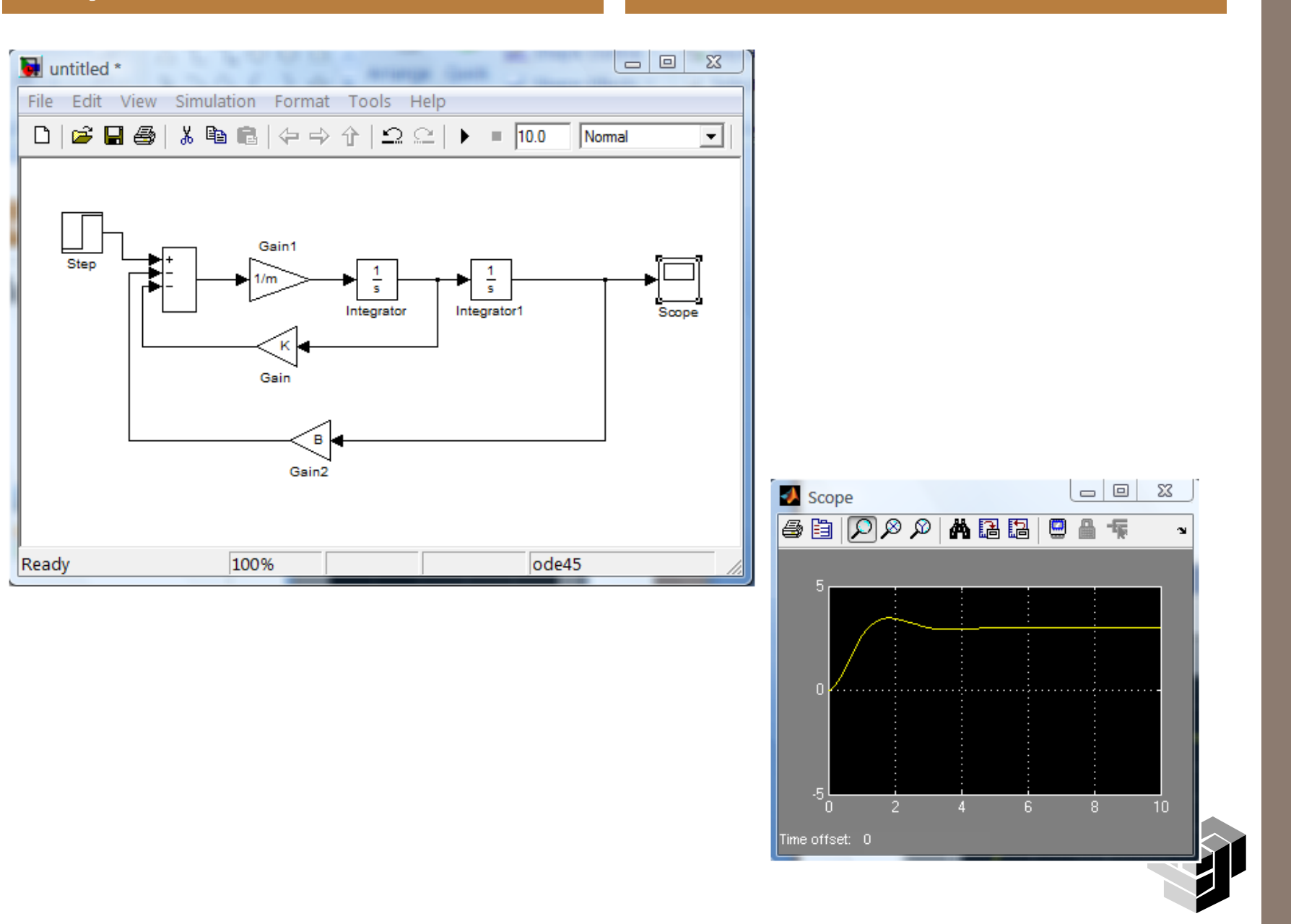

### **Пример 4**

 $\mathsf R$  $i_{L}(t)$  $u(t)$  $\mathsf{C}$  $u<sub>c</sub>(t)$ 

 $u_R(t) + u_L(t) + u_C(t) = u(t)$  $u_{R}(t) = Ri_{I}(t)$  $u_L(t) = L \frac{di_L(t)}{dt}$  $u_{C}(t) = \frac{1}{C} \int_{-\infty}^{t} i_{L}(\tau) d\tau$  $\frac{du_{C}(t)}{dt} = \frac{i_{L}(t)}{C}$  $RC\frac{du_{C}(t)}{dt}+L\frac{di_{L}(t)}{dt}+u_{C}(t)=u(t)$ 

 $\blacksquare$ 

$$
y_{1}(t) = i_{L}(t)
$$
\n
$$
y_{2}(t) = u_{C}(t)
$$
\n
$$
y_{1}(t) = C \frac{dy_{2}(t)}{dt}
$$
\n
$$
Ry_{1}(t) + L \frac{dy_{1}(t)}{dt} + y_{2}(t) = u(t)
$$
\n
$$
\frac{dy_{1}(t)}{dt} = \frac{1}{L}u(t) - \frac{R}{L}y_{1}(t) - \frac{1}{L}y_{2}(t)
$$
\n
$$
\frac{dy_{2}(t)}{dt} = \frac{1}{C}y_{1}(t)
$$
\n
$$
y_{1}(t = 0) = 0
$$
\n
$$
y_{2}(t) = 0
$$

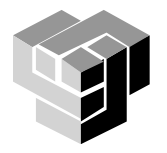

#### **Пример**

В момента t=0 ключът се затваря и RLC веригата се свързва към източник на напрежение.

Да се изчисли напрежението върху кондензатора, ако R=10Ω, L=10mH, C=100μF и е приложен постоянен източник на напрежение U=50V.

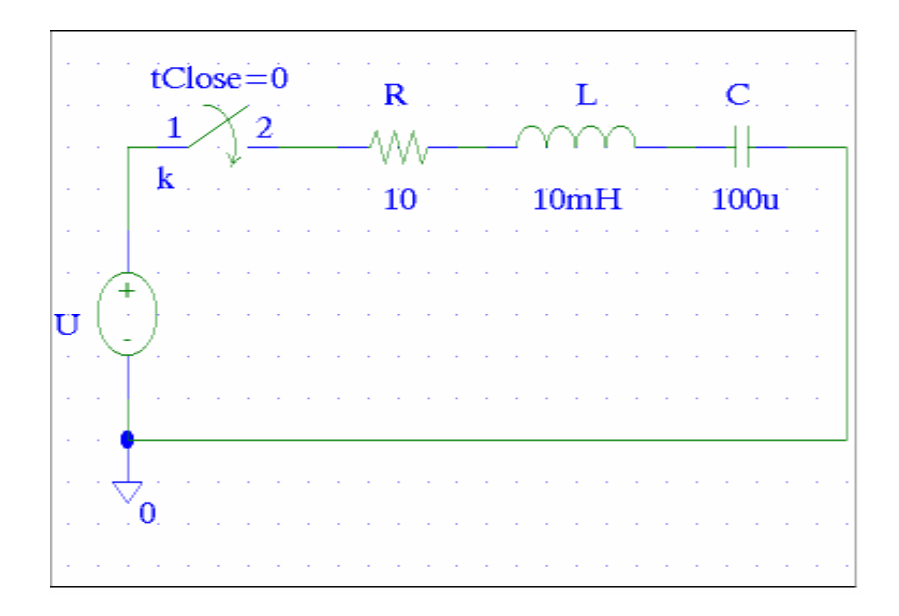

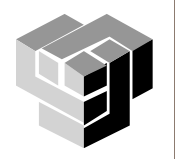

```
function dy=RLC(t,y,options,u,R,L,C)
dy = zeros(2,1);a=1/L; b=R/L; c=1/C;dy(1)=a^*u-b^*y(1)-a^*y(2);dy(2)=c*y(1);% RLC верига
U=50;R=10;L=10e-3;C=100e-6;
t0=0; % начално време
tfinal=30e-3; % крайно време
iL0=0; % начално условие iL(t=0)=0
uC0=0; % начално условие uC(t=0)=0
[t,x]=ode45('RLC', [to \; tfinal], [iLOuC0],[],U,R,L,C); % числено решение
plot(t,x(:,1),'b',t,x(:,2),'r')
axis([0 30e-3 -10 60]),xlabel('t[s]')
text(0.015, 2, 'iL(t)'),text(0.015, 52, 'uC(t)')
```
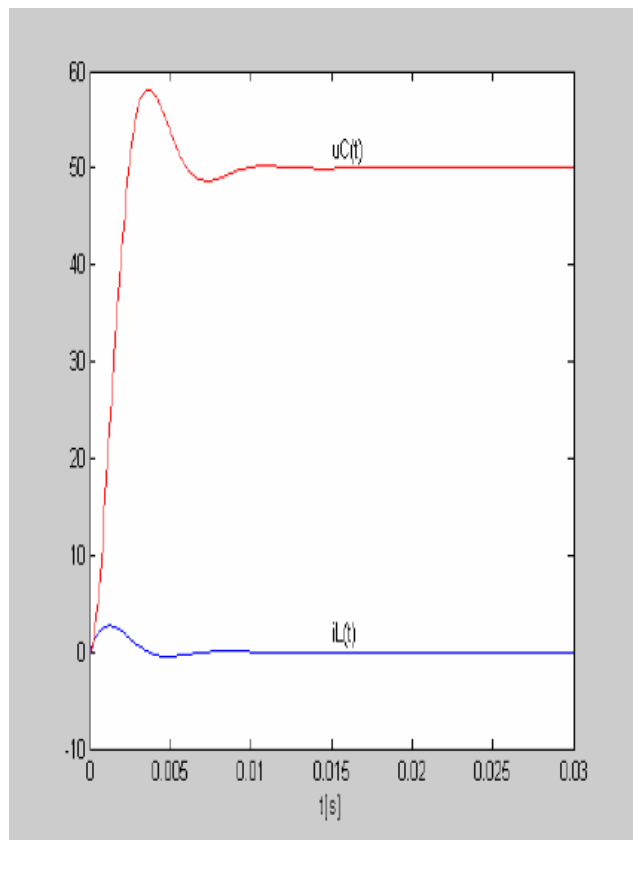

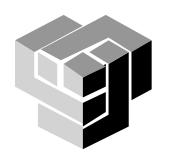

### **Други приложения на MatLab и Simulink**

# Графичен потребителски интерфейс (видео)

■ MatLab Creating ...

## Демонстрации

- (Simulink general applications
- MatLab other demos)
- температурен модел на къща
- търговски пътник
- обиколка около света
- **n** minesweeper

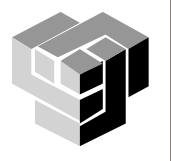